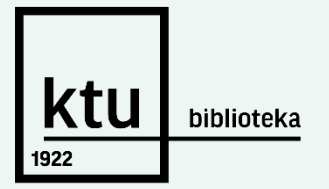

**Atsiskaitymo su biblioteka už laiku negrąžintas knygas (delspinigius) instrukcija studentams**

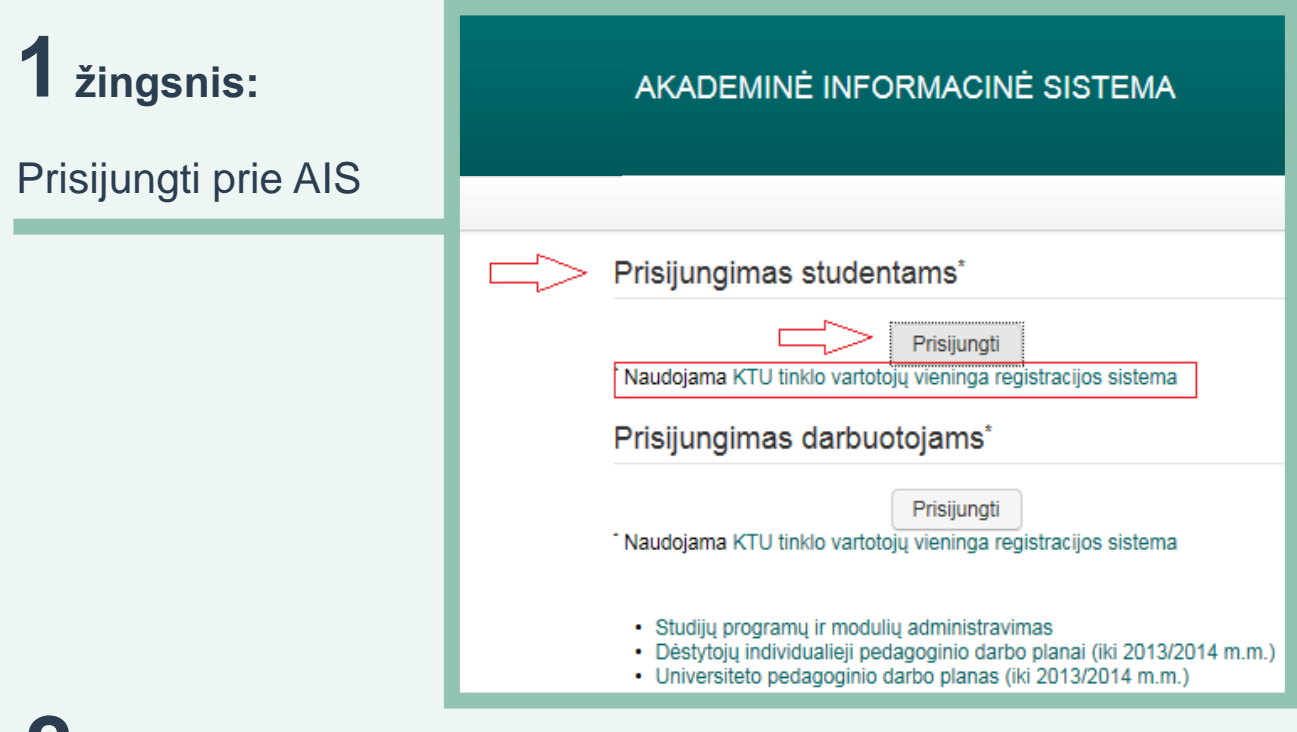

### **2žingsnis:**

#### Pasirinkti skiltį *Atsiskaitymas su universitetu > Detaliau*

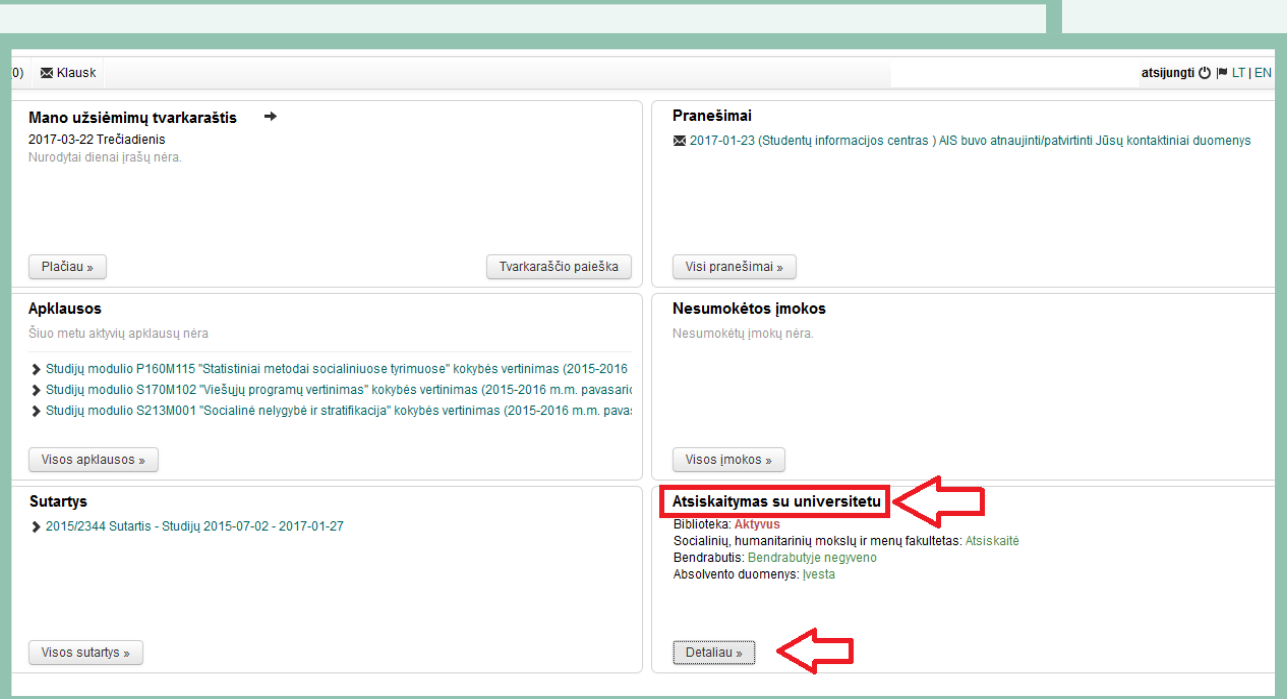

# **3žingsnis:**

Užsisakyti delspinigių mokėjimo kvitą

#### Atsiskaitymas su universitetu **Biblioteka** Aktyvus Delspinigiai: 1,44Eur užsakyti kvitą Gavus prašymą, mokėjimo kvitas formuojamas tą pačią darbo dieną. Suformuotą kvitą rasite skiltyje Nesumokėtos įmokos > Visos įmokos. Kvitai negeneruojami savaitgaliais ir švenčių dienomis. Negrąžinti leidiniai: Leidinio pavadinimas Grąžinti iki Kapitono Granto vaikai / 2015.09.26

### **4žingsnis:**

#### Sistema pateikia pranešimą, kad kvitas užsakytas

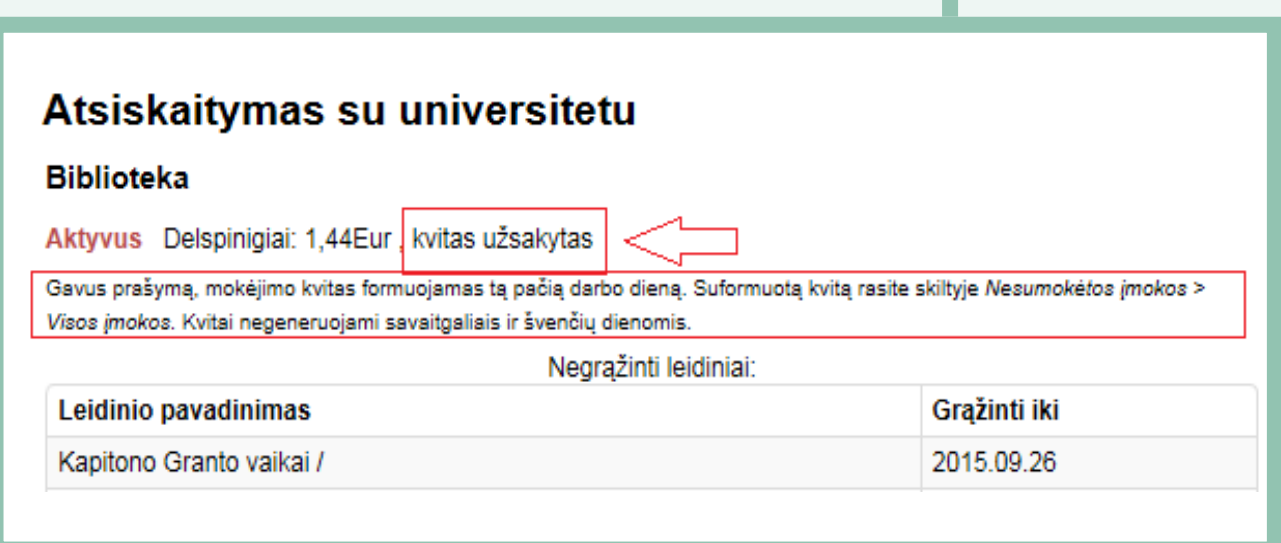

# **5žingsnis:**

### KTU el. paštu gauname pranešimą, kad kvitas suformuotas ir

įkeltas į AIS

Nuo: Skaitytojų aptarnavimo skyrius <noreply@ktu.lt> Išsiųsta: 2015 m. rugsėjo 18 d. 14:17 Iki: Vardas Pavardė Tema: Delspinigių mokėjimo kvitas

Gerb. Skaitytojau, Jūsų užsakytas delspinigių mokėjimo kvitas yra paruoštas ir įkeltas į Akademinės informacinės sistemos skiltį Nesumokėtos įmokos > Visos įmokos. Informacija: tel. (8 37) 300655, el. paštas biblioteka@ktu.lt

Pagarbiai Skaitytojų aptarnavimo skyrius

## **6žingsnis:**

Mokėjimo kvitas pateikiamas skiltyje *Nesumokėtos įmokos >* 

*Visos įmokos.* Apmokėjimo sąlygas galima peržiūrėti

paspaudus MS Word arba HTML nuorodas

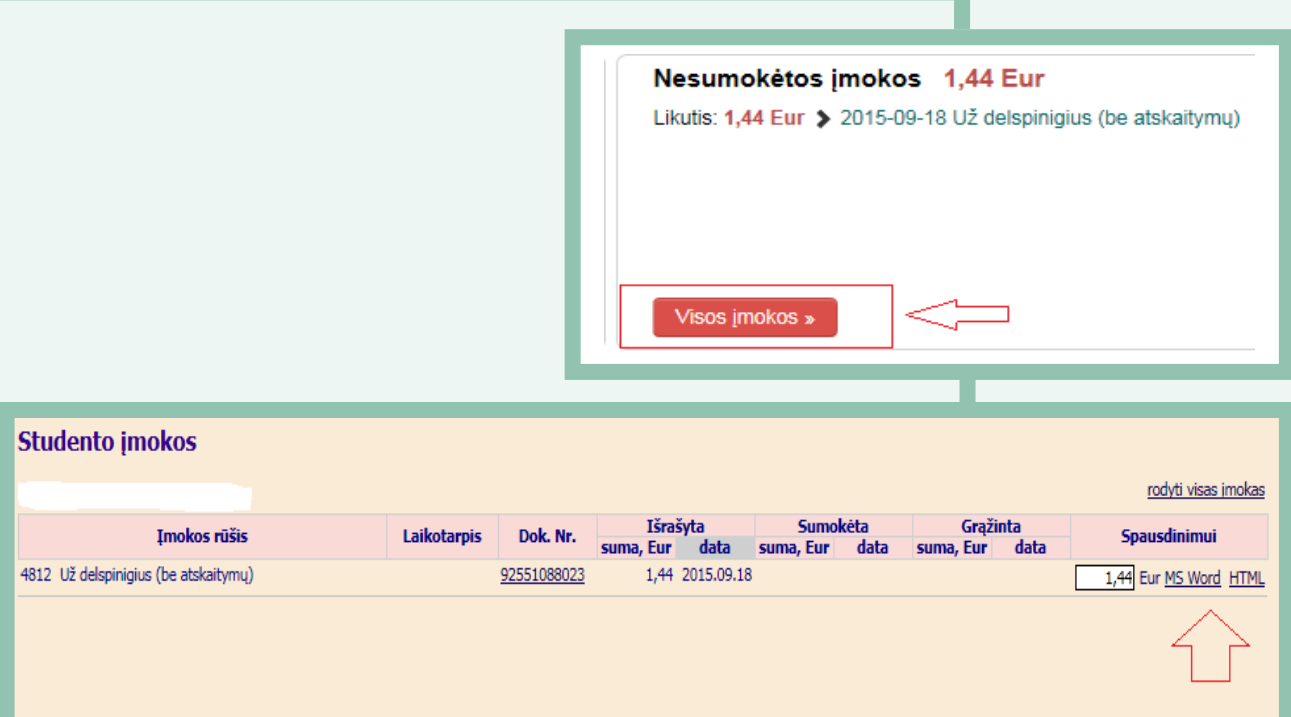